# **Moveo-sovellusprojekti**

**Karoliina Lappalainen Tuomas Moisio Visa Nykänen Petra Puumala**

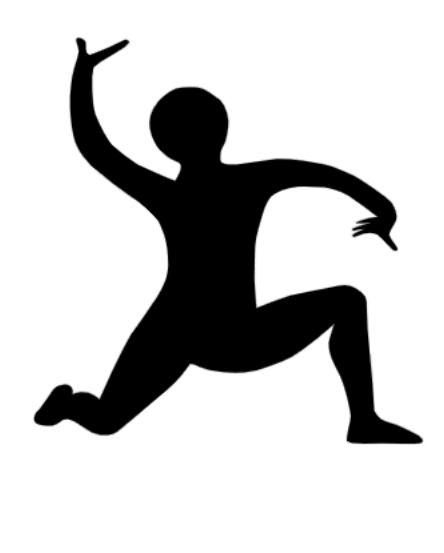

# **Käytettävyystestaussuunnitelma**

**Julkinen**

**Versio 1.0.0**

**6.5.2019**

**Jyväskylän yliopisto**

**Tietotekniikan laitos**

### **Tietoja dokumentista**

### **Tekijät:**

Karoliina Lappalainen Karoliina.a.lappalainen@student.jyu.fi 040-7719392

**Dokumentin nimi:** Moveo-projekti, Käytettävyystestaussuunnitelma

**Sivumäärä:** 9

**Tiedosto:** Moveo\_ kaytettavyystestaussuunnitelma.docx

**Tiivistelmä:** Käytettävyystestaussuunnitelma kuvaa Moveatis-tietojärjestelmään Moveo-projektin kehittämien ominaisuuksien käytettävyystestauksen läpiviennin. Suunnitelmassa kuvataan testausympäristöt, testauksen tarkoitus ja läpivienti sekä käytettävyystestauksen käytettävyyskysely.

**Avainsanat:** Moveo, testaussuunnitelma, käytettävyystestaus, käytettävyyskysely.

# **Muutoshistoria**

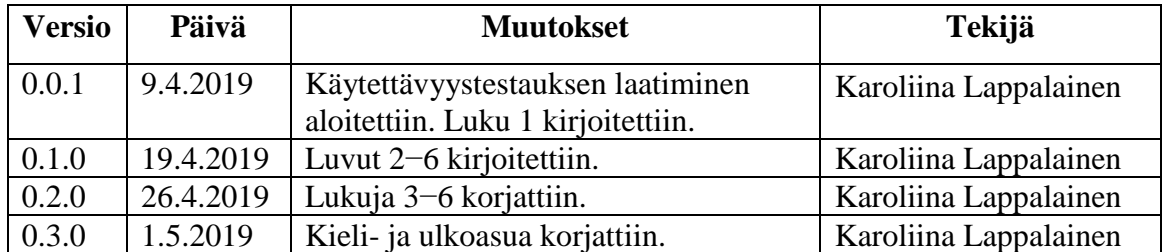

# **Tietoja projektista**

Moveo-projekti kehittää Moveatis-sovellukseen opettajan palautteen luokittelutyökalun Jyväskylän yliopiston liikuntatieteelliselle tiedekunnalle. Sovellusta käytetään muun muassa opettajaopiskelijoiden toiminnan tarkkailuun opetustilanteessa. Ohjelma kehitetään WWW-sovelluksena Java-ohjelmointikielellä.

### **Tekijät:**

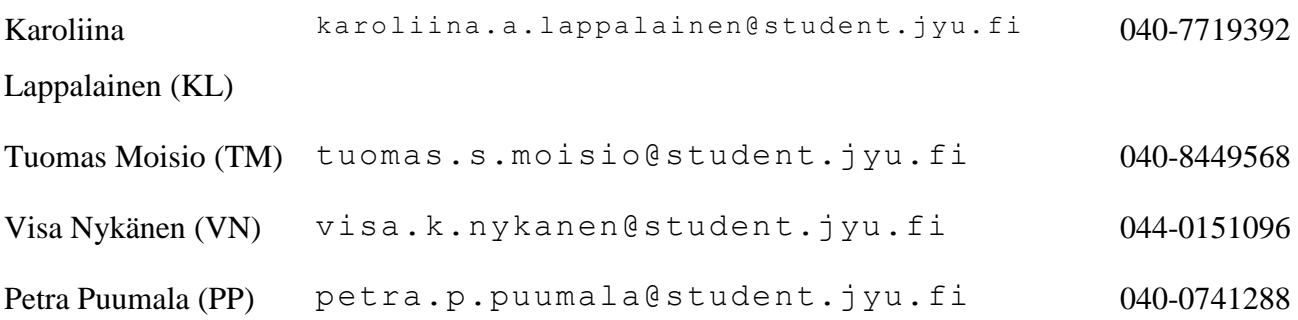

#### **Tilaajan edustajat:**

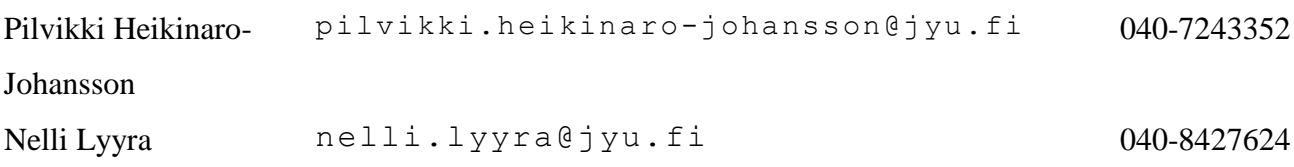

### **Ohjaajat:**

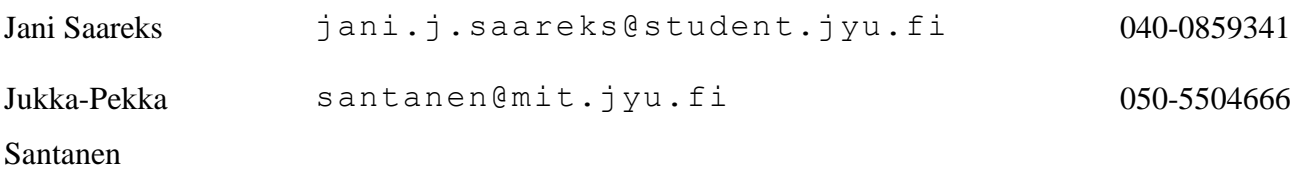

# **Ryhmän yhteystiedot:**

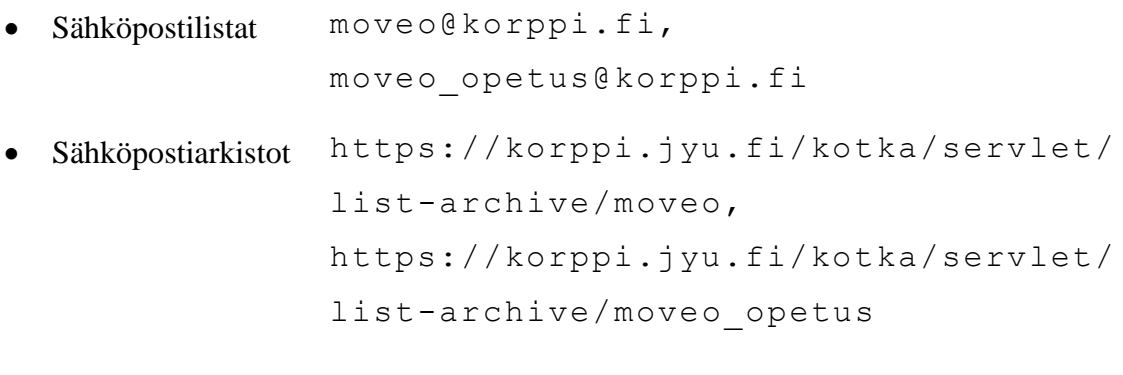

• Työhuone AgC 226.3

# Sisältö

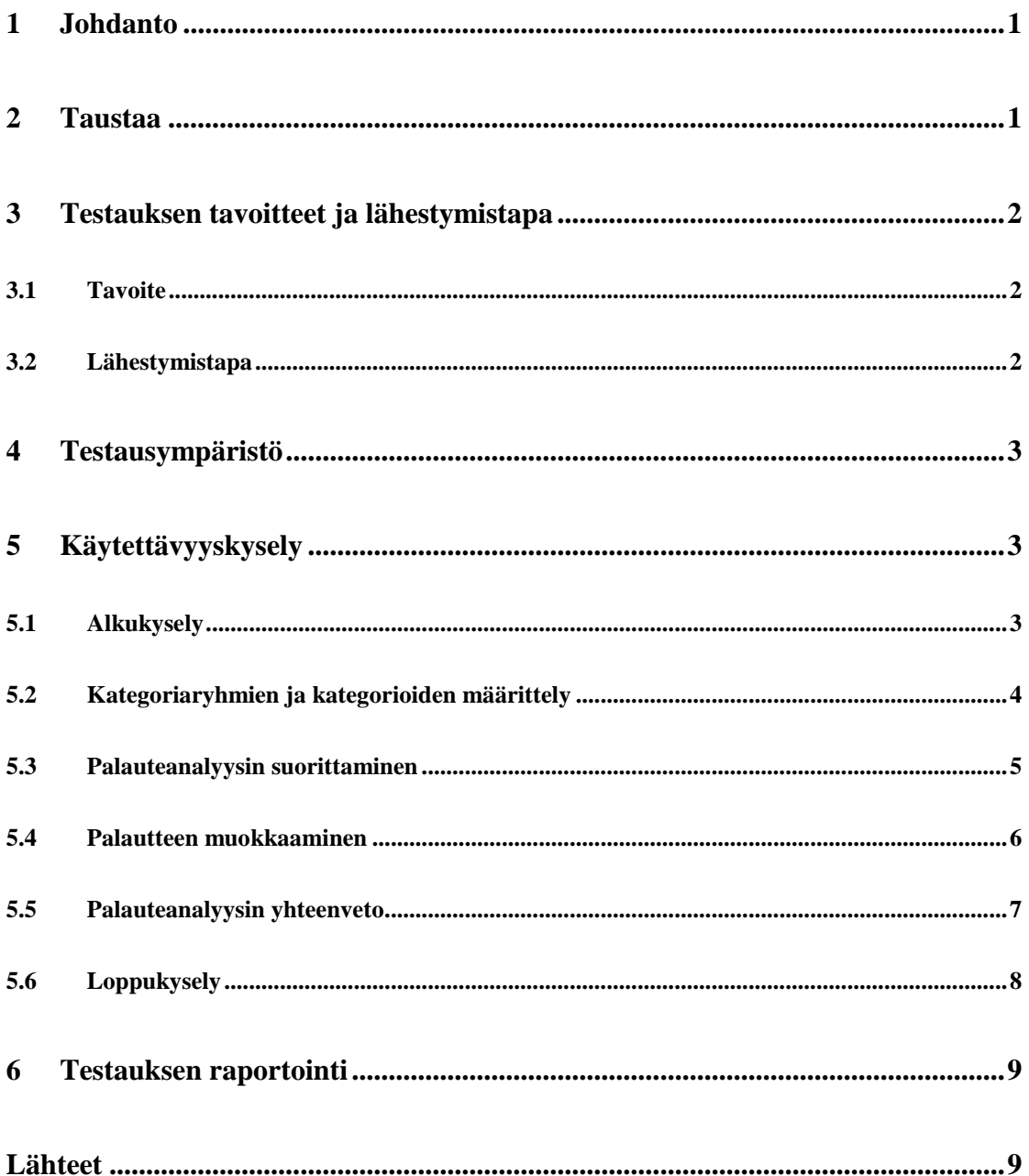

### **1 Johdanto**

Moveo-projekti kehittää Sovellusprojekti-kurssilla keväällä 2019 Jyväskylän yliopiston liikuntatieteelliselle tiedekunnalle lisäosan Moveatis-tietojärjestelmään. Sovellusta käytetään opettajaopiskelijoiden ja oppilaiden toiminnan tarkkailuun opetustilanteessa*.* Moveo-projekti kehittää Moveatis-tietojärjestelmään lisäosana opettajan palautteen luokittelutyökalun.

### **2 Taustaa**

Projektin tilaajana toimii Jyväskylän yliopiston liikuntatieteellinen tiedekunta. Liikunnanopettajakoulutuksen keskeisenä tavoitteena on opiskelijoiden pedagogisen ajattelun kehittäminen. Opinnoissa opiskelija oppii analysoimaan opetusoppimistilanteita. Tällä hetkellä opetustapahtuman systemaattiseen tarkkailuun käytetään Moveatis-sovellusta ja opettajan palautteen luokitteluun käytettävää Excelkaavaketta.

Jyväskylän yliopistossa liikuntatieteellisen tiedekunnan liikuntakasvatuksen pääainetta opettajaksi opiskelevien harjoittamia opetustilanteita videoidaan ja ne tallennetaan Moniviestimeen. Opiskelijat observoivat oman opetuksensa videolta tilanteen päätyttyä Moveatis-tietojärjestelmällä. Palautteenannon analysointiin käytetään Excelkaavaketta. Opiskelijat analysoivat opetustilanteita myös Peda.netoppimisympäristössä. Peda.net-oppimisympäristössä opiskelijat tekevät esimerkiksi itsearviointeja ja vertaisarviointeja.

Tilaajan toiveena on Moveatis-tietojärjestelmään kehitettävä lisäosa, joka sisältää opettajan palautteen luokittelussa käytetyn Excel-kaavakkeen ominaisuudet. Tavoitteena on sovellus, jolla tapahtuman arvioija voi luokitella ja saada yhteenvedon opetustilanteessa annetuista palautteista. Analyysin tulosten perusteella analysoidun tapahtuman opettaja voi tarvittaessa kehittää omaa opetuskäyttäytymistään. Projektin tarkemmat tavoitteet ja päämäärät ovat esitetty Moveo-projektin projektisuunnitelmassa. Tavoitteet ja päämäärät pohjautuvat Moveo-projektin vaatimuslistaukseen.

## **3 Testauksen tavoitteet ja lähestymistapa**

Luvussa kuvataan testauksen tavoitteet sekä lähestymistapaa.

#### **3.1 Tavoitteet**

Käytettävyystestauksen tavoitteena on kartoittaa Moveo-projektin kehittämän lisäosan käyttöön liittyvät ongelmat. Testauskerralla huomioidaan käyttöliittymän toimivuus, käytettävyysongelmat ja mahdolliset puuttuvat toiminnallisuudet. Käytettävyystestauksella arvioidaan, kuinka tehokkaasti ja miellyttävästi käyttäjä pystyy käyttämään käyttöliittymää.

#### **3.2 Lähestymistapa**

Testauksen testaustyyppinä käytetään käytettävyystestausta. Käytettävyystestauksen tavoitteena on tutkia, kuinka hyvin sovellus toimii käyttäjän näkökulmasta. Testaus suoritetaan samassa ympäristössä ja käyttötilanteessa, jossa valmis sovellus toimii. Käytettävyystestauskerran suorittamiseen osallistuu vähintään kaksi projektin jäsentä ja vähintään kolme projektin ulkopuolista koehenkilöä.

Testauksen testaustekniikkana käytetään käytettävyyskyselyä. Käytettävyyskyselyn kautta saadaan selville käyttäjien havaintoja sovelluksen toimivuudesta.

### **4 Testausympäristö**

Käytettävyystestauksen testausympäristöt määräytyvät koehenkilöiden käyttämien laitteiden ja käyttöjärjestelmien mukaan. Koehenkilöt kertovat omien laitteiden ja käyttöjärjestelmien tarkemmat tiedot kyselylomakkeella.

# **5 Käytettävyyskysely**

Luvussa esitellään käytettävyystestauksessa käytettävä käytettävyyskysely. Käytettävyyskyselyn kysymykset ovat johdettu Moveo-projektin vaatimuksista [1]. Koehenkilöt vastaavat kirjallisesti alkukyselyyn ja suorittavat heille annetut tehtävät. Jokaisen tehtävän suorittamisen jälkeen koehenkilö antaa kirjallista palautetta sovelluksen toimivuudesta. Projektiryhmä suorittaa loppukyselyn haastatteluna.

### **5.1 Alkukysely**

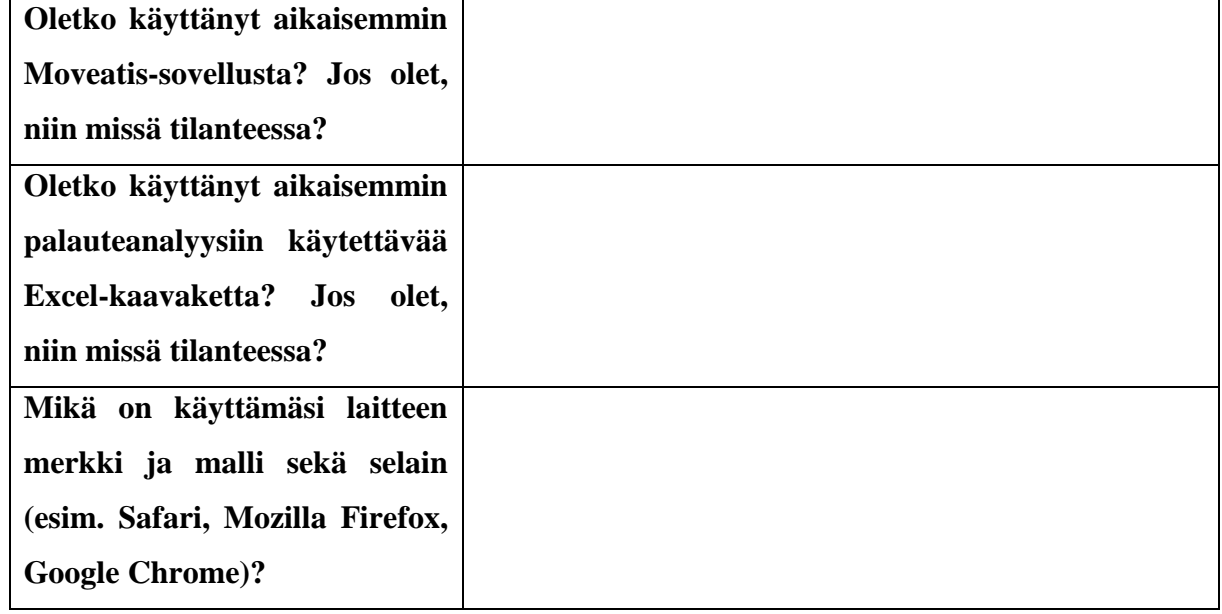

**Vastaa oheisiin esitietoja kartoittaviin kysymyksiin.**

### **5.2 Kategoriaryhmien ja kategorioiden määrittely**

Lisää kategorian määrittelysivulla kategoriaryhmä kenelle, johon lisäät kategoriat yksilö ja ryhmä. Lisää kategoriaryhmä taso, johon lisäät kategoriat yleinen ja spesifi. Lisää kategoriaryhmä kohde, johon lisäät kategoriat taito ja käyttäytyminen. Lisää kategoriaryhmä laatu, johon lisäät kategoriat positiivinen, negatiivinen ja neutraali.

### **Mitä hyvää kategorian määrittelysivulla oli?**

**Mitä huonoa kategorian määrittelysivulla oli?**

# **5.3 Palauteanalyysin suorittaminen**

Suorita palauteanalyysi Moniviestimestä löytyvälle opetusvideollesi.

**Mitä hyvää palauteanalyysisivulla oli?**

**Mitä huonoa palauteanalyysisivulla oli?**

## **5.4 Palautteen muokkaaminen**

Muokkaa raporttisivulla yhden kirjauksen (ts. palautteen) kategoriaryhmän kategoriaa ja sanallista palautetta. Lisää uusi kirjaus (ts. palaute) muokatun kirjauksen perään. Kun muokkaus on valmis, tallenna raporttisivusta CSV-tiedosto.

#### **Mitä hyvää raporttisivulla oli?**

#### **Mitä huonoa raporttisivulla oli?**

# **5.5 Palauteanalyysin yhteenveto**

Tallenna yhteenvetosivulla piirakkakaaviot PNG-kuvana.

### **Mitä hyvää yhteenvetosivulla oli?**

**Mitä huonoa yhteenvetosivulla oli?**

# **5.6 Loppukysely**

### **Mitkä ominaisuudet toimivat hyvin ja miksi?**

**Mitkä ominaisuudet olivat haastavia ja miksi?**

**Mitä ominaisuuksia voisi kehittää ja miksi?**

## **6 Testauksen raportointi**

Testauskerrasta tulee kirjoittaa erillinen testausraportti. Testauskerran yksilöintitietoihin tulee kirjata testattu sovellus, testaukseen käytetyt testausympäristöt, testauksen valvojat ja koehenkilöt sekä testauskerran päivämäärä, aloitusaika ja päättämisaika. Testausraporttiin kirjataan sovelluksen toimivat toteutusratkaisut, olennaisimmat koehenkilöiden kokemat haasteet ja kehitystä kaipaavien ominaisuuksien toteutusratkaisut. Testausraporttiin tulee kirjata myös käytettävyyskyselyn vastausten yhteenveto tehtävittäin.

# **Lähteet**

[1] Karoliina Lappalainen, Tuomas Moisio, Visa Nykänen ja Petra Puumala, "Vaatimuslistaus", Trello, luettu 1.5.2019 https://trello.com/b/lAPcfMFI/vaatimuslistaus